## How to Print Award for 2023 Annual Ethics Act Training

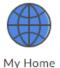

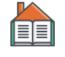

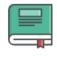

Content

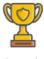

(

Course Home

Awards

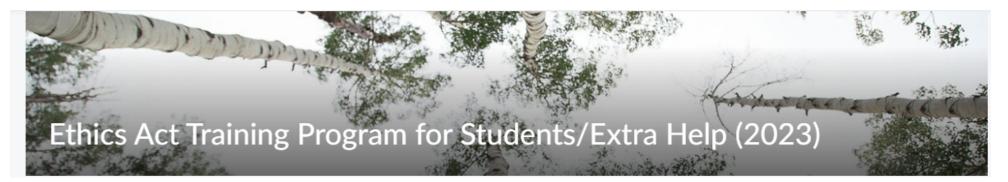

- 1. Upon completion of the 2023 Annual Ethics Act Training, please wait at least 15 minutes, then click the **Awards** Icon located above the training title on the course homepage.
- 2. Go to **Awards**

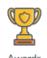

- 3. Click on My Awards
- 4. Click on the Ethics Act Training Program for Students/Extra Help (2023) or lcon
- 5. Click **Generate Certificate**
- 6. Print or Save as PDF

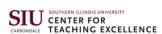